# **Лабораторная работа №6**

# **Тема: Разработка стилей. Внедрение оглавления в документ MS WORD**

*Цель: освоить на практике создание и редактирование стилей для абзацев и знаков текстового документа; создавать и редактировать оглавление средствами MS WORD.*

### **Задание 1.**

Запустить приложение MS WORD. Создать стили для заголовков первого уровня, основного текста, подрисуночных подписей (см. табл.1), за каждым стилем закрепить клавиатурную комбинацию.

Для создания стилей использовать команду *Формат – Стили и форматирование…*

*Таблица 1*

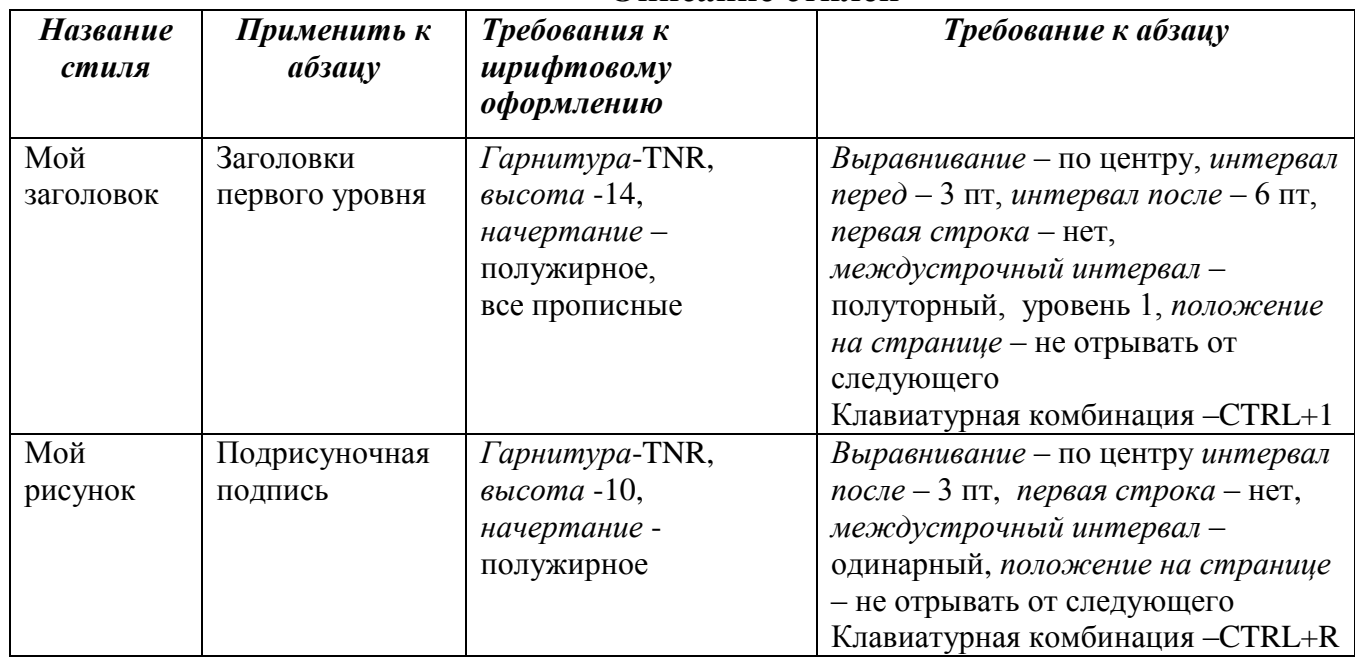

**Описание стилей**

Сохранить документ.

Перейти в режим *Структура документа* (команда *Вид - Структура*) и создать структуру документа (см. ниже) :

### АННОТАЦИЯ

**ЧАСТЬ 1. РАБОТА С БУФЕРОМ ОБМЕНА. ГРАФИЧЕСКИЙ РЕДАКТОР PAINT**

**ЧАСТЬ 2. ФОРМАТИРОВАНИЕ ТЕКСТА**

**ЧАСТЬ 3. СОЗДАНИЕ РИСУНКОВ СРЕДСТВАМИ MS WORD**

**ЧАСТЬ 4. ВСТАВКА ФОРМУЛ**

## **ЧАСТЬ 5. СОЗДАНИЕ И РЕДАКТИРОВАНИЕ ТАБЛИЦ**

Все заголовки должны иметь стиль *Мой заголовок* Перейти в режим *Разметка страницы*.

## **Задание 2.**

- 1. Под заголовком АННОТАЦИЯ написать самостоятельно краткую характеристику выполненной работы.
- 2. Под каждым заголовков вставить информацию из соответствующих документов, созданных на предыдущих занятиях.
- *3.* Для вставки информации из файла используйте команду *Вставка Файл…*
- *4.* Каждый раздел должен начинаться с новой страницы. Для вставки разрывов используйте команду *Вставка - Разрыв…*
- 5. Перед разделом АННОТАЦИЯ вставьте новую страницу и создайте титульный лист (см. образец ниже).
- 6.В нижнем колонтитуле удалите всю информацию и вставьте нумерацию станиц начиная со второй страницы. (можно также воспользоваться командой *Вставка - Номера страниц)* Сохраните документ.

### **Задание 3.**

На последней пустой странице вставьте поле оглавления. Для этого нужно выполнить команду *Вставка- Ссылка – Оглавление и указатели*…. В диалоговом окне перейдите на вкладку *Оглавление*. С помощью командной кнопки *Параметры*… перейдите в следующее диалоговое окно и укажите стиль *Мой заголовок* – уровень 1. Все остальные стили отмените (рис.1).

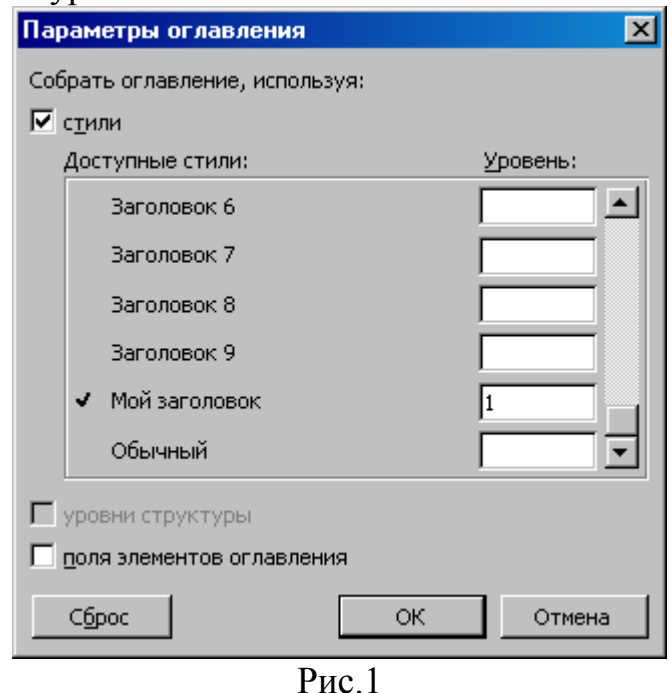

После внедрения оглавления в документ вставьте заголовок перед оглавлением (например, **Содержание**). Сохраните документ.

#### Министерство образования и науки Российской Федерации

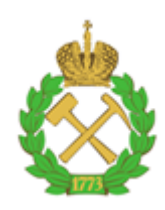

Федеральное государственное бюджетное образовательное учреждение высшего образования

Санкт-Петербургский горный университет

#### **ЛАБОРАТОРНАЯ РАБОТА**

По дисциплине Мнформатика

(наименование учебной дисциплины согласно учебному плану)

#### **ПОЯСНИТЕЛЬНАЯ ЗАПИСКА**

Тема работы: **Разработка стилей. Внедрение оглавления в документ MS WORD**

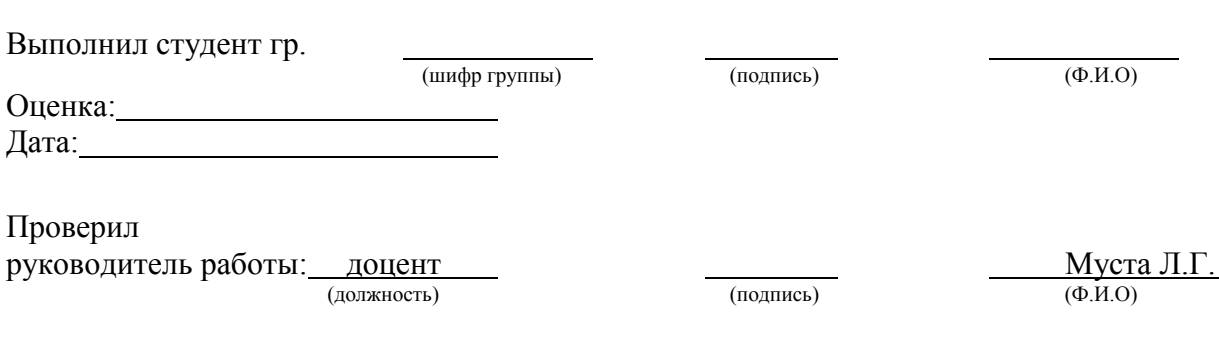

Санкт-Петербург 2017